## **Calculating and Confirming Awards Guide**

This guide outlines the process for calculating and confirming awards via Process Student Award (**PSA**) on SITS. It will cover the following:

These tasks ensure that award information is correct and enables the production of accurate final transcripts and degree certificates. The guide covers:

- 1. Student Programme Route (SPR) checks
- 2. Populating Batch field on SPR for a cohort of students
- 3. Checking that all Student Module Results Status (SMR) are agreed
- 4. Calculating awards via Process Student Award (PSA) process screen
- 5. Checking that awards are calculated correctly and as expected
- 6. Confirming awards via PSA

#### Reference Section

- 1. SPR
- 2. Identifying awards applicable to a programme of study
- 3. How award titles are determined

## **Calculating and Confirming Awards via PSA**

The calculation and confirmation of student awards occurs on a single SITS screen **PSA** (Processing Student Awards). The use of this screen is reliant on the following have already occurred:

- Award detail section of SPR (Student Programme Route) holds the correct academic year, award and route information for the student(s) to be processed.
- The batch field has been populated on SPR for cohorts that are to be presented and awarded via a single BoE.
- All associated SMR (Student Module Result) records have been processed and are COM'd.

Correctly following the above steps enables the following to occur to complete the process:

- Calculation of single or groups of students via PSA
- Checking the calculated awards in SAW (Student Award) prior to confirmation
- Confirming award via PSA
- Check of SAW record post confirmation of award via PSA

## **1. SPR Checks**

It is important to check that the award details on SPR are correct (award year, award aim etc) before attempting to calculate final and/or exit awards.

- Got to **SPR** screen
- Retrieve cohort of students by status (R), programme and expected end year (current academic year) in the "Study Details" section
- Check the "Award Details" section to ensure that the *year, intended award* and *route fields*  are correct
	- o You can use quick analysis to check the data on each field
	- o Correct and store where details are incorrect

## **2. Populating Batch field on SPR for a student cohort**

Where awards are being calculated for a large cohort of students ie. all finalists for a BoE, it is useful to populate *Batch* field with a code that is meaningful (e.g., course\_date of award or award code\_date of award, etc.)

- Retrieve cohort of students by status (R), programme and expected end year (current academic year) in the "Study Details" section
- Enter a meaningful code in the *batch* field
- Use the arrow keys to work through all records adding the same batch code.
- Store when details are correct

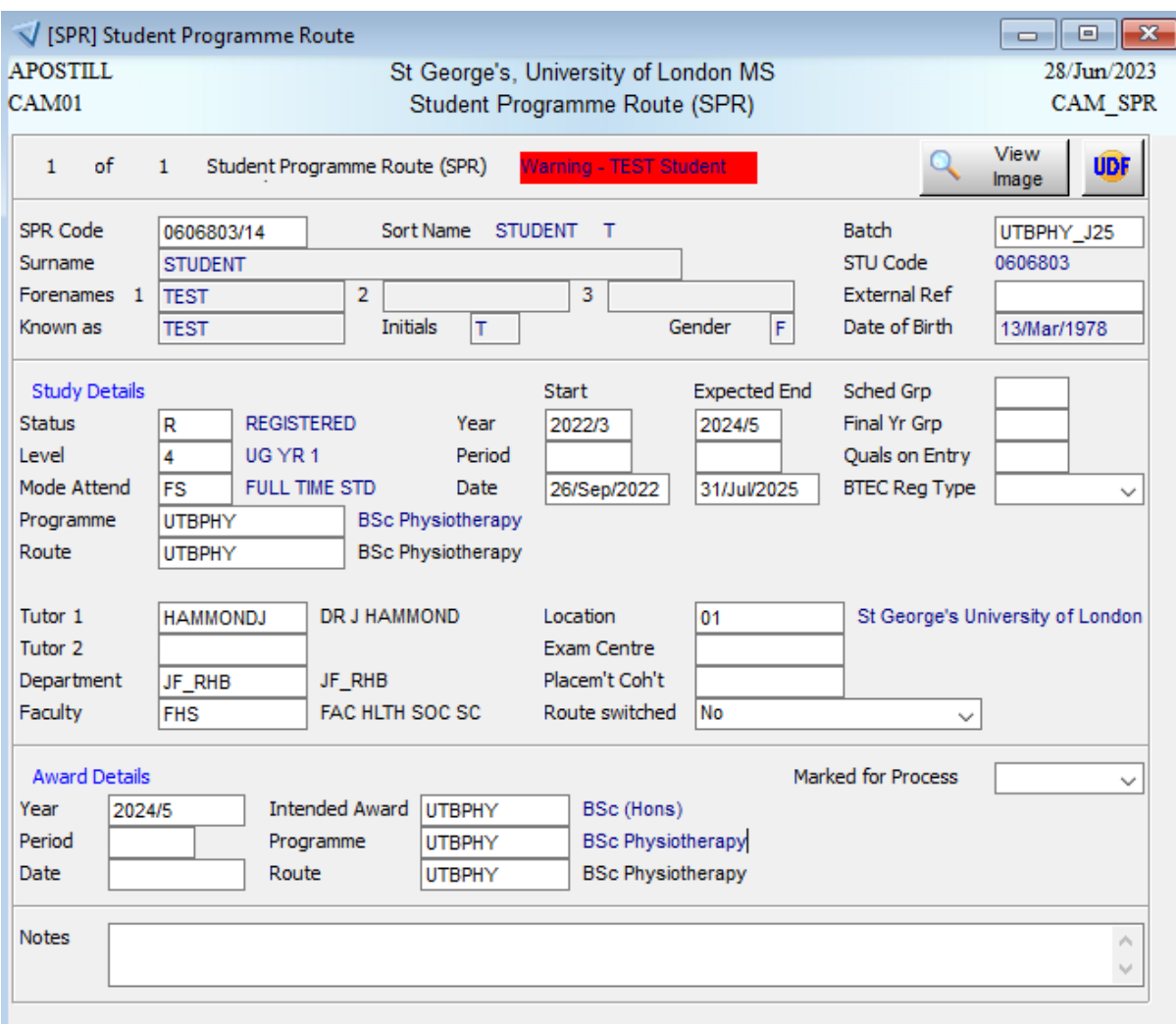

Figure 1: SPR Record for Test Student on BSc Physiotherapy programme

Note that the expected end year in Study Detail and Awards details matches, the intended award is correct and route is not missing. The batch code indicates the programme and an identifier that is for July 2025.

# **3. Check SMR status**

All student's results should be COMed on SMR. Awards can be calculated based on an "actual" rather than 'agreed' module result but this is not recommended. This may be unavoidable if module results and final awards are being ratified at the same BoE. If module and final awards are presented to a single BoE be mindful of the impact that a change to a calculated "actual" module result rather than an agreed result might have on an overall award and classification.

## **4. Calculating awards via Process Student Award (PSA)**

You can calculate awards in batches or for individual students via PSA

- Go to the **PSA** screen
- Ensure the year of award is the current academic year and matches the year on your student records
- Enter C in the *award status* field (this stands for calculate)
- Enter the SPR number in the *Student Code* field to process and individual student **or** the batch code in the *batch* field to process a cohort of students
- Go to *18. Calculate awards in debug (A,C)* and click on the green arrow
- Any eligible award will now be calculated and the message buffer screen will appear as a pop-up.
	- o Retain this for your records. It will detail how awards/classifications have been calculated. If an award that you are expecting is not calculated it will help you to identify where the issue is occurring ie if short credit. This can also be sent to [studentsytems@sgul.ac.uk](mailto:studentsytems@sgul.ac.uk) if you're really flummoxed.

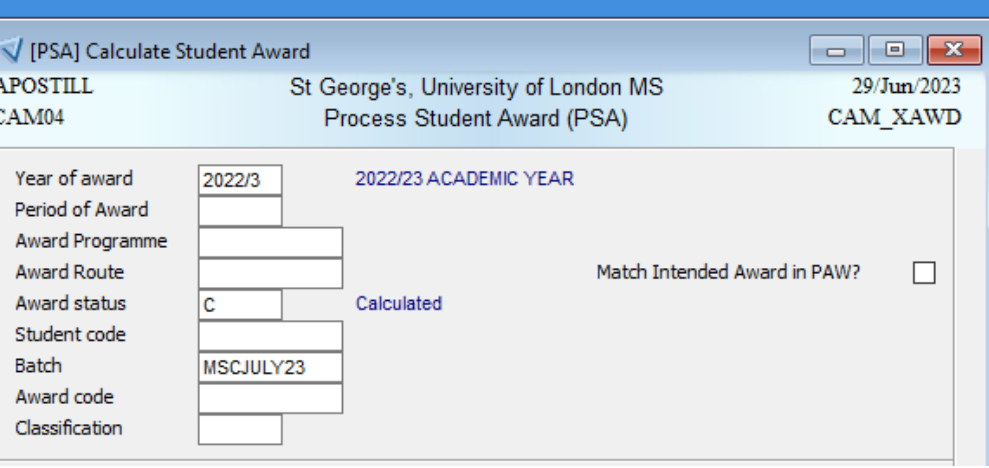

Figure 2: Screenshot of retrieval criteria using batch code

```
Total credits 180
2000000/1 T STUDENT
Rule AWD MSCHCP/010 MSCHCP - Pass 180 credits at Level 7 & L6 -
/01 - TRUE
/02 - TRUE<br>/03 - FALSE
             ..Too few credits (Minimum=30 Actual=0)
/04 - TRUE
/05 - FALSE ..Too few credits (Minimum=15 Actual=0)
- PASSED ...
Award is MSCHCP MSc
=== Condition PG-FHSCS 001 005 - PS703X 15.00 selected
=== Condition PG-FHSCS 001 005 - PS705Y 30.00 selected
=== Condition PG-FHSCS 001 005 - PS707X 15.00 selected
=== Condition PG-FHSCS 001 005 - PS708X 15.00 selected
=== Condition PG-FHSCS 001 005 - HP7021X 15.00 selected
=== Condition PG-FHSCS 001 005 - PS704X 15.00 selected
=== Condition PG-FHSCS 001 005 - MRDM101X 15.00 selected
=== Condition PG-FHSCS 001 005 - PT7003 60.00 selected
=== Condition PG-FHSCS 001 010 - PS703X 15.00 selected
=== Condition PG-FHSCS 001 010 - PS705Y 30.00 selected
=== Condition PG-FHSCS 001 010 - PS707X 15.00 selected<br>=== Condition PG-FHSCS 001 010 - PS708X 15.00 selected
== Condition PG-FHSCS 001 010
=== Condition PG-FHSCS 001 010 - HP7021X 15.00 selected
=== Condition PG-FHSCS 001 010 - PS704X 15.00 selected
=== Condition PG-FHSCS 001 010 - MRDM101X 15.00 selected
=== Condition PG-FHSCS 001 010 - PT7003 60.00 selected
== Selection PG-FHSCS 001 001 - HP7021X 15.00 (90.00) selected
=== Selection PG-FHSCS 001 001 - PS703X 15.00 (80.00) selected
=== Selection PG-FHSCS 001 001 - PS708X 15.00 (80.00) selected
=== Selection PG-FHSCS 001 001 - PS705Y 30.00 (78.00) selected
=== Selection PG-FHSCS 001 001 - PS707X 15.00 (76.00) selected
=== Selection PG-FHSCS 001 001 - PT7003 60.00 (76.00) selected
=== Selection PG-FHSCS 001 001 - MRDM101X 15.00 (75.00) selected
=== Selection PG-FHSCS 001 001 - PS704X 15.00 (66.00) selected
=== Classification by averaging
Using HP7021X for 2008000/1 with mark 90.00
Using PS708X for 2008000/1 with mark 80.00
Using PS703X for 2008000/1 with mark 80.00
Using PS705Y for 2008000/1 with mark 78.00
Using PT7003 for 2008000/1 with mark 76.00
Using PS707X for 2008000/1 with mark 76.00
```

```
Using MRDM101X for 2008000/1 with mark 75.00
Using PS704X for 2008000/1 with mark 66.00
== PG-FHSCS 001 - (13905/180) * 100/100 = 77.25
=== SCR - 2008000/1 PG-FHSCS 77.25 DIST
Method=PG-FHSCS recommended=DIST mark=77.25 discretionary upgrade/downgrade=
Select BESTA recommended=DIST mark=77.25
Recommended classification - DIST
Select BESTA discretionary upgrade/downgrade=
      ---------------------------------------------------------------
Total credits 180
```
Figure 3: Example of option 18 message buffer for Test Student

### **5. Check that awards are calculated correctly and as expected**

It is always advisable before confirming an award to check that it appears as expected ie correct award title. This can be undertaken via the Student Awards (**SAW**) screen

- Go to the **SAW** screen
- Retrieve by entering the batch code in the *Batch* field or be entering the student's SPR code in the *SPR code* field
- You can use quick analysis to ensure all have the correct award, year, programme and route
	- $\circ$  Tab through the records to check award title this is very important for awards with pathways.
	- o The predicted classification will be *Rec. Class Rank* field and presents in the order as defined in the **AWD** record
- Any errors ie pathway/route should be corrected at source ie by updating SPR before running the student through PSA again.

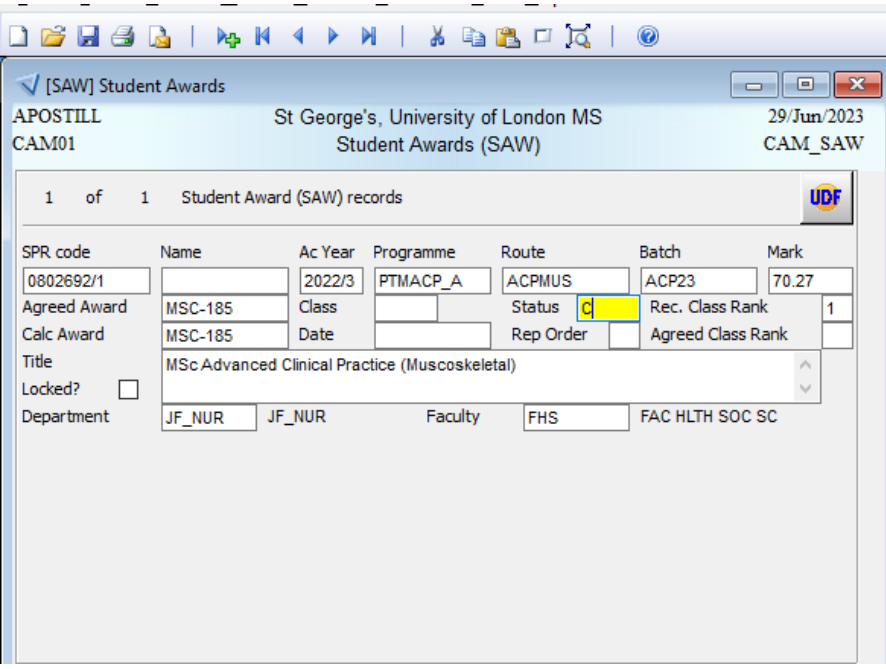

Figure 4: Screenshot of calculated award for a student

Note the batch code is populated and the award title is pathway specific. A Distinction (1) has been recommend. This is the highest classification for this award type and aligns with the overall average of 70.27%

## **6. Confirming awards via PSA**

Following the BoE awards must be confirmed via **PSA**. If an award has been calculated but not be awarded amend those SPR batch code for these students. This will prevent them from meeting the retrieval criteria.

- Go to **PSA** (Process Student Award) screen
- Enter your retrieve criteria as per step 4.
- Select either *option 6* (by award) or *7* (for individual student)
- A pop-up screen will appear
- Enter the date of the BoE in the *Award Date* field
- Enter A for "agreed" in the *Set Award Status to* field
	- o This will change the information in the *status* field from "C" to "A"
- Tick the *All Rs?* tick box if there are no changes to classifications. This will set the award and classification as calculated.
- If a change to classification is required tab to the appropriate record, enter U in the *R/U*  column and then amend the classification.
	- o This will change the status from a "A" to "H" for held (presumes it needs to be checked) and you'll need to re-enter A
- Press F6 or **the store and close the screen**

Awards have now been confirmed on SITS and agreed fields in SAW will now be populated

THE NEXT STEP IS PRODUCING THE FINAL PASS LIST - this is covered in a separate guide

### **Reference**

### **1. SPR (Student Programme Route)**

The **SPR** screen is the primary screen for showing key details for a student including their course and route of study and the award they are aiming for. Hanging off this record via *Other* and *Current* on the menu bar are a student's module registrations, module results, RPL and final award details.

This screen has 3 sections:

- SPR personal details This includes the *batch* field
- Study details This includes the core details about the student's course including their start year and expected year. It also details their Personal Tutor (*Tutor 1* field).
- Award details

This details the year the student is expected to complete, their intended award, programme and route. These are critical to the calculating award process.

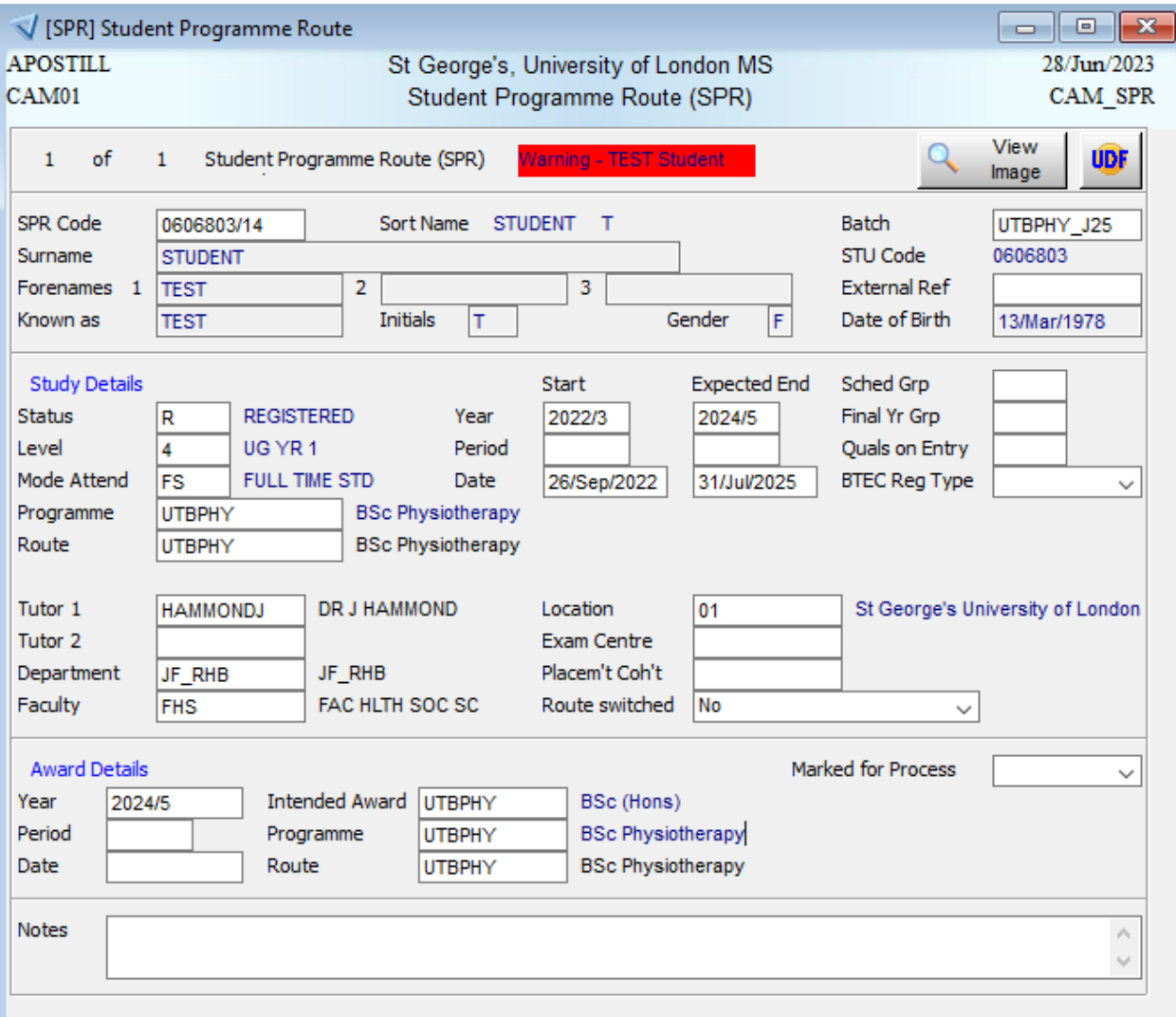

### Figure : Screenshot of SPR record for the test student

The batch field is populated so can be used to in PSA. Their expected end year is 2024/5 and this would need to match the retrieval criteria in PSA.

# **2. PAW (Programme Award)**

The **PAW** table details the awards that are applicable for a particular programme of study and their hierarchy. This determines the checks that the system undertakes when running a student through the calculation process in PSA. Once a student meets the criteria for an award it will then proceed with determining the classification.

- Go to **PAW**
- Retrieve by programme (as held on SPR)

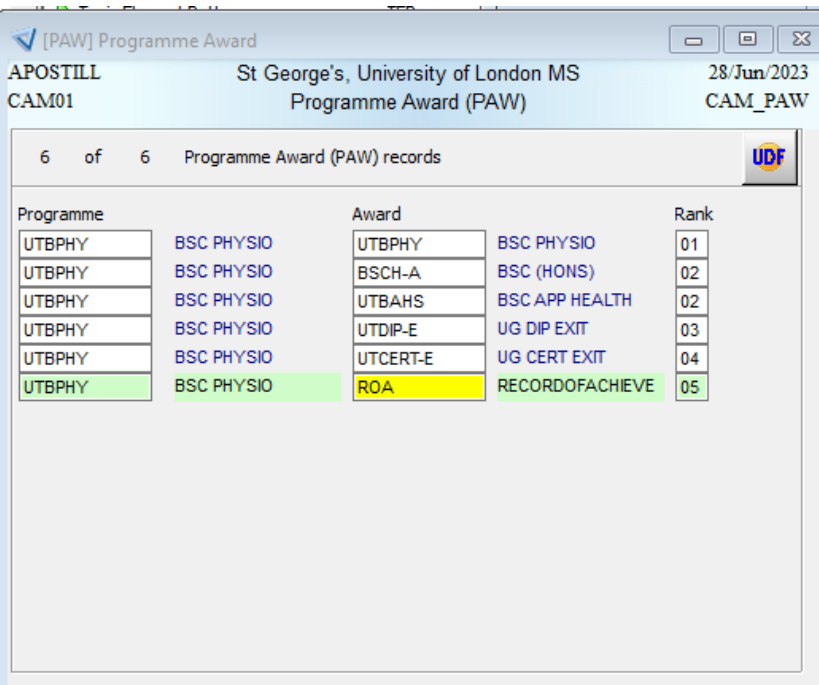

Figure : Screenshot of PAW for BSc Physiotherapy (UTBPHY)

This PAW shows that there are two BSc Hons awards. UTBPHY is the programme specific one which includes the UG 15-credit enhancement rule, BSCH-A is the 2022/3 onwards primary award that is applied to all programmes which operates a standard 70/30 rule for final classifications. UTDIP-E and UTCERT-E are the generic exit awards for BSc programmes.

## **3. ARN (Award Route Name)**

Since St George's introduced the use of generic awards that could be applied to multiple programmes the award name is derived via the ARN record which hangs off AWD. This enables award titles to be specific to both a programme and pathway of study. This is why it is critical that this is correct on SPR.

- Go to **ARN**
- Retrieve by award code (as held on SPR)

Or

- Double-click in *intended award* field in **SPR** for a particular student
- This takes you to the **AWD** (table)
- Select *Award Route Name* via *Other* on the menu bar

| APOSTILL          |                | St George's, University of London MS                  | 28/Jum/2023 |
|-------------------|----------------|-------------------------------------------------------|-------------|
| CAM <sub>01</sub> |                | Award Route Name (ARN)                                | CAM ARN     |
|                   |                |                                                       |             |
| of<br>1           | 20             | Award Route Name (ARN) Records                        | <b>UDF</b>  |
| <b>Award Code</b> | Route Code     | Name                                                  | Active      |
| MSC-A             | <b>ACPCCA</b>  | MSc Advanced Clinical Practice (Critical Care)        | ☑           |
| MSC-A             | <b>ACPGNR</b>  | <b>MSc Advanced Clinical Practice</b>                 | ☑           |
| MSC-A             | <b>ACPMUS</b>  | MSc Advanced Clinical Practice (Musculoskeletal)      | ☑           |
| MSC-A             | <b>ACPUEC</b>  | MSc Advanced Clinical Practice (Urgent and Emergency  | ✓           |
| MSC-A             | <b>PTAR</b>    | <b>MSc in Advanced Breast Practice</b>                | ☑           |
| MSC-A             | <b>PTCN</b>    | MSc in Clinical Neuroscience Practice                 | <b>NNN</b>  |
| MSC-A             | <b>PTCNP</b>   | MSc in Clinical Neuroscience Practice                 |             |
| MSC-A             | <b>PTGH</b>    | <b>MSc in Global Health</b>                           |             |
| MSC-A             | <b>PTGHC</b>   | MSc in Global Health and Conflict                     | ☑           |
| MSC-A             | <b>PTGHFL</b>  | MSc in Global Health, Ethics and Law                  | ☑           |
| MSC-A             | <b>PTGHH</b>   | MSc in Global Health and Humanities                   | ☑           |
| MSC-A             | <b>PTGHIDI</b> | MSc in Global Health, Infectious Disease and Immunity | ☑           |
| MSC-A             | <b>PTGHMH</b>  | MSc in Global Health and Mental Health                | ✓           |
| <b>MSC-A</b>      | <b>PTGM</b>    | <b>MSc Genomic Medicine</b>                           | ☑           |
| MSC-A             | <b>PTGMB</b>   | MSc Genomic Medicine (Bioinformatics)                 | ☑           |

Figure : Screenshot of ARN record for award MSC-A (MSC award aim) detailing associated routes and award title as it will appear on final transcripts and degree certificates